## **Submission of EDI Transactions**

- EDI Transaction Testing is conducted to verify the integrity of the format, not the integrity of the data. However, to simulate what will happen in production, Mississippi (MS) Medicaid Management Information System (MMIS) requests that Trading Partners send live transmission data to a non-production MS MMIS environment. More than one test transmission may be required depending on the number of format errors on a transmission and the relative severity of these errors. Future testing may be required to verify a) any changes made to the MS MMIS interChange system or b) any changes to the ANSI formats.
- Trading Partner testing includes Health Insurance Portability and Accountability Act (HIPAA) compliance testing, as well as validating the use of conditional, optional, and mutually defined components of the transaction.
- MS MMIS recommends that Trading Partners submit two successful and unique submissions and receive the associated 999 (accepted) acknowledgement in response to obtain approval from MS MMIS to promote to production.
- User will need to test all ASC X12 transactions for which they have previously signed an agreement to submit/receive.
- The sections below will detail creating and submitting EDI transactions to MS MMIS.

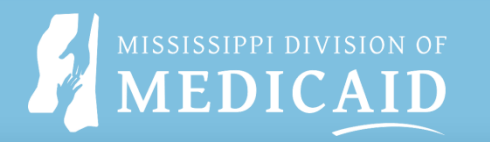

## **Creating Transaction(s)**

- 1. Review the appropriate MS MMIS Companion Guides located at the following link: [EDI Technical Documents | Mississippi Division of Medicaid \(ms.gov\)](https://medicaid.ms.gov/edi-technical-documents/)
- 2. Select a small current production file from user records for the test.
- 3. Change the environment indicator in interchange control segment 15 (ISA 15) From "P" to "T" (for "test transaction") in submission software.
- 4. Update the file based on the information in the appropriate MS MMIS Companion Guide

**Note:** The Payer Identifier element in segments GS03 will need to changed to "MS TXIX"—files will not process without this change.

5. Navigate to the MOVEit URL and the main landing page will display: Go to: [Mississippi Division of Medicaid \(msxix.net\)](https://fts.msxix.net/)

The registration confirmation email sent to the user by DXC contains a username and password as well as the URL for the Mississippi (MS) Medicaid Management Information System (MMIS) SFTP Server (MOVEit).

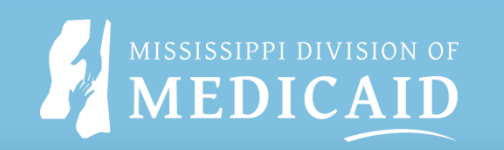